## はじめに

- 本アプリは、コミュニケーション力を向上し、チームの目標を達成するための支援ツー ルです。チームのメンバーを知り、そのメンバーに働きかけをすることでチーム力はあ がります。
- ①:チームのメンバーに関心を持つ
	- メンバーに関心をもち、コミュニケーションを取ることはチーム力を上げるためには 必須です。
	- 最初のステップとして、部下のさまざまな情報を集めてみましょう。集めた内容をア プリに登録して管理して、コミュニケーションを取るための材料としましょう。 (部下を知るために大切だと思われる情報が入力できるようになっています。)

#### ②:日々の行動を習慣化する

- 明日からこれをやってみよう!などと自分の行動を変えようと思ったことはありま せんか?
- どんなことでも、30日間続けられれば習慣化すると言われますが、その日が終わる と忘れてしまったり三日坊主になってしまったりします。
- 毎日実施したいことをアプリに登録して、毎日できたらチェックをして管理しまし ょう。
- (ウェアラブルとなりつつあるスマートフォンを使って、やろうと決めた行動を習慣 化しましょう!)

実施状況はお互いの交流画面で見られるようになっています。

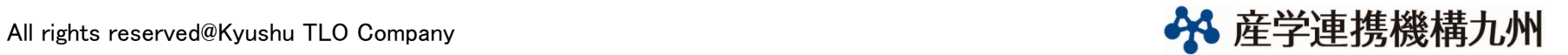

行動継続アプリのコンテンツ

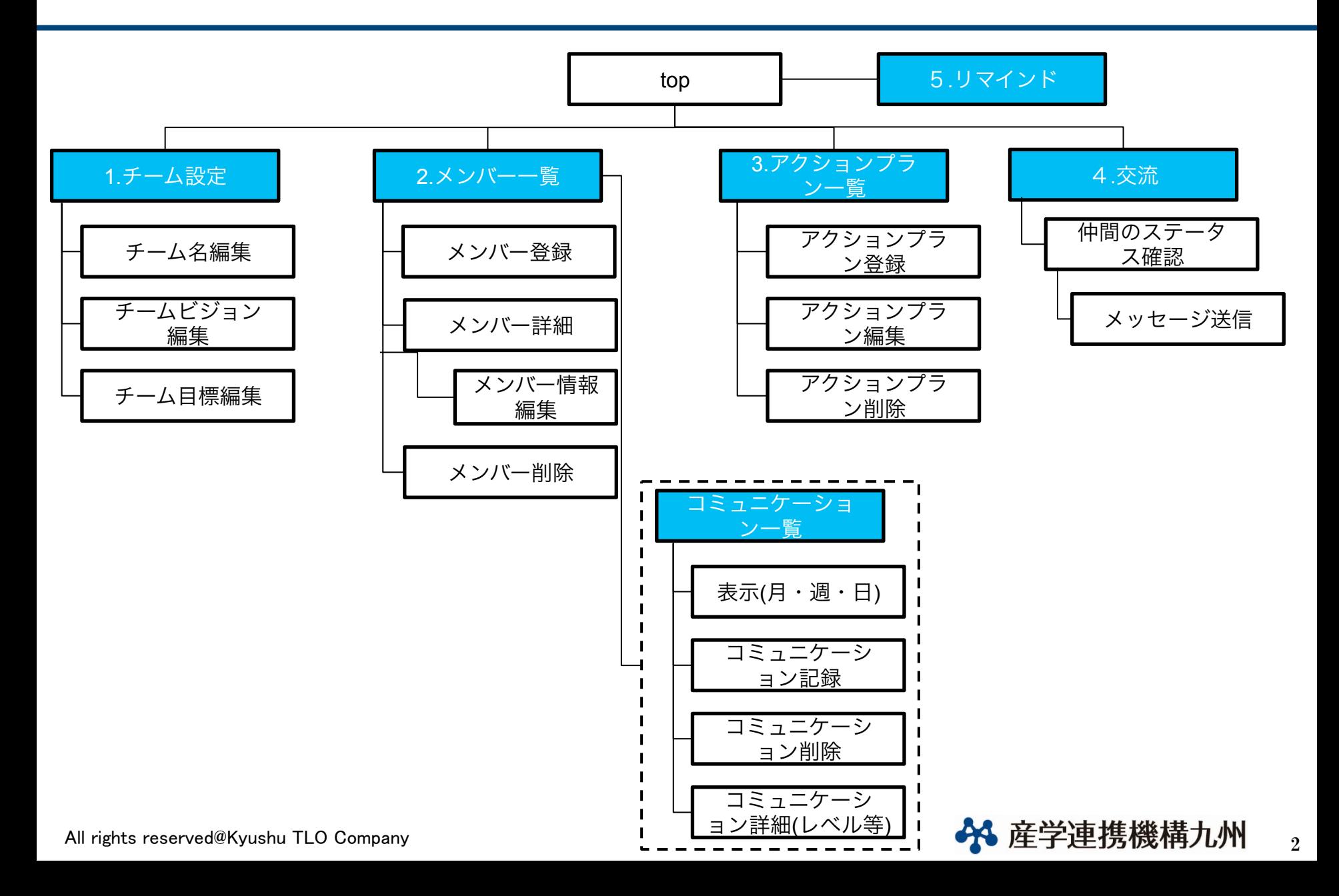

1.チームの目標設定

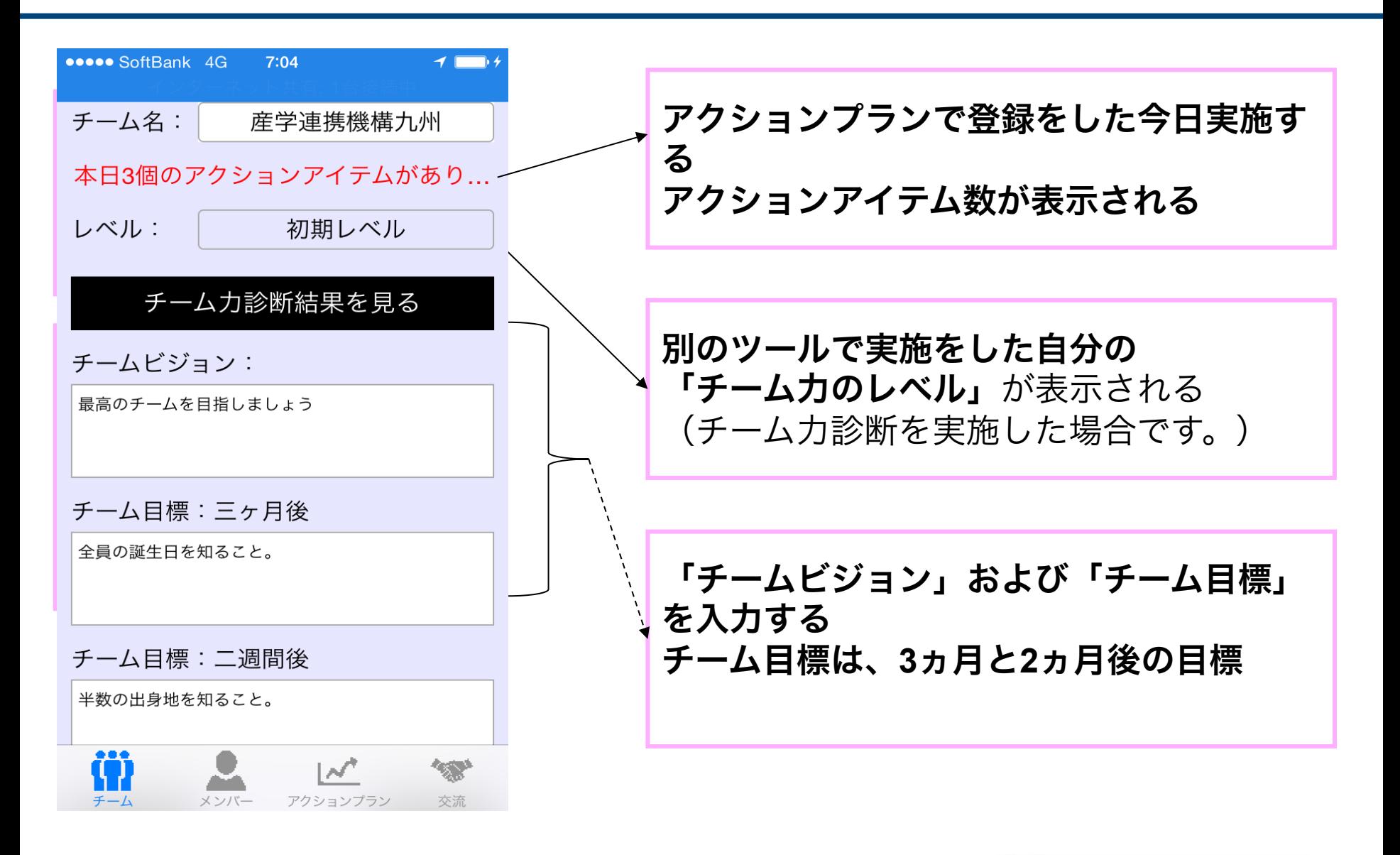

All rights reserved@Kyushu TLO Company and the served of the served of the company state of the served of the served of the served of the served of the served of the served of the served of the served of the served of the

2.メンバー情報 (1/5) 

## 「メンバー」画面 ●●●●○ SoftBank 4G 11:39  $C<sub>0</sub>$  1 TEAM-1チームのメンバー一覧 編集 |メンバ追加| 並び替え メンバー その1 メンバー その2 メンバー その3 アクションプラン登録 コミュニケーション  $000$  $\overline{\mathcal{M}}$ All rights reserved@Kyushu TLO Company  $\frac{1}{2}$  of  $\frac{1}{4}$  and  $\frac{1}{4}$  and  $\frac{1}{4}$  and  $\frac{1}{4}$  and  $\frac{1}{4}$  and  $\frac{1}{4}$  and  $\frac{1}{4}$  and  $\frac{1}{4}$  and  $\frac{1}{4}$  and  $\frac{1}{4}$  and  $\frac{1}{4}$  and  $\frac{1}{4}$  and

1 チームのメンバー名を登録す る

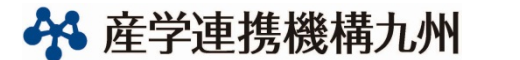

2.メンバー情報 (2/5) 

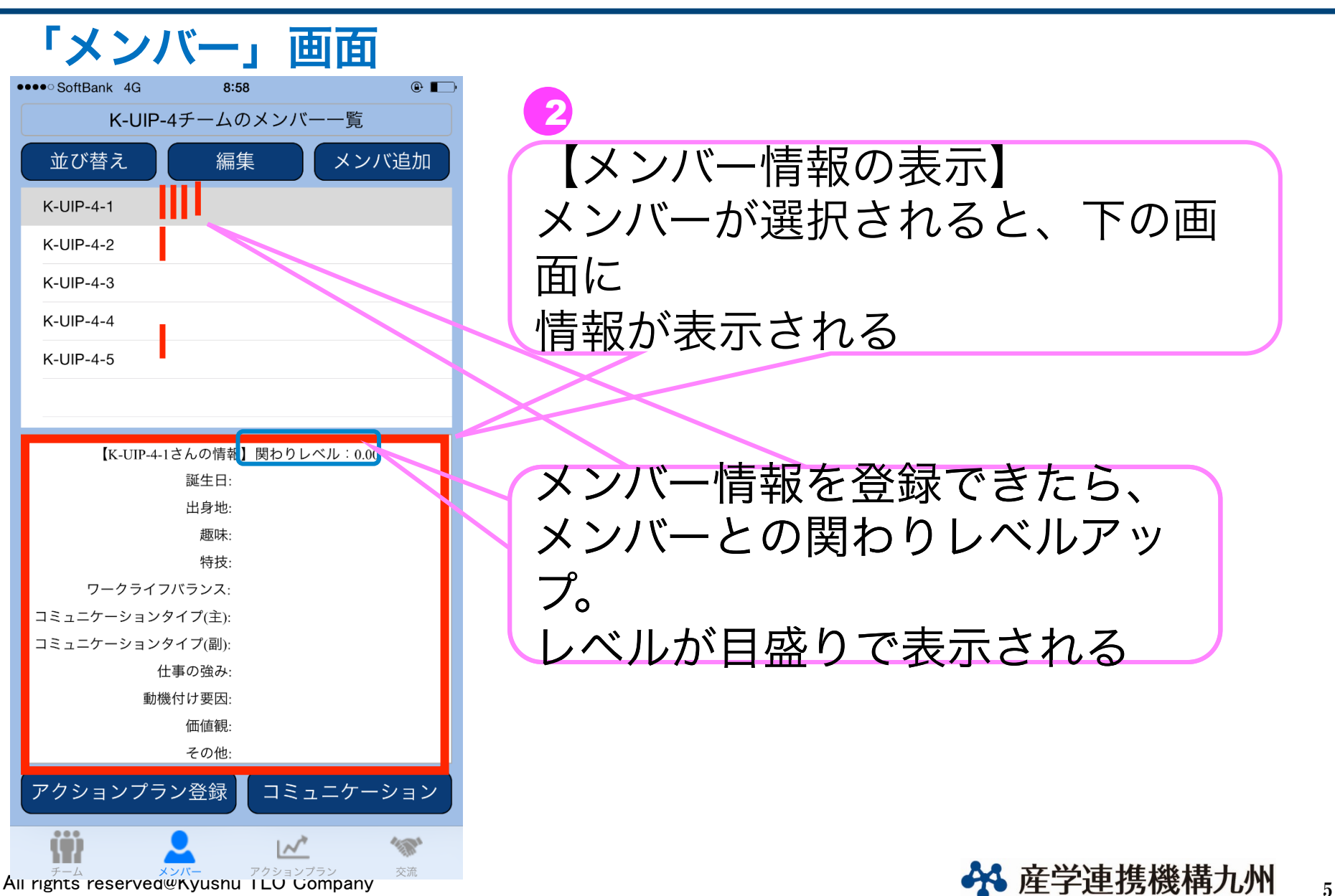

2.メンバー情報 (3/5) 

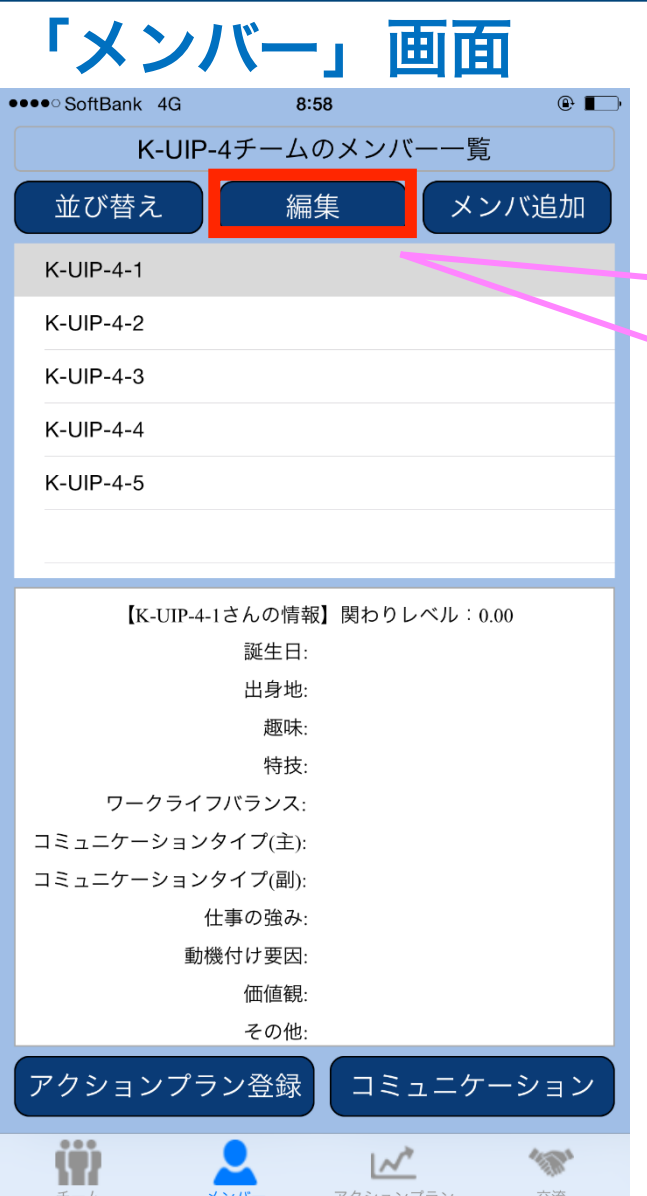

# 【メンバー情報の登録】 「編集」ボタンを押すと、メン バー情報の 登録画面に移動します。 3

All rights reserved which the state of  $\mathbb{A}$  and  $\mathbb{A}$  of  $\mathbb{A}$  and  $\mathbb{A}$  and  $\mathbb{A}$  and  $\mathbb{A}$  and  $\mathbb{A}$  and  $\mathbb{A}$  are  $\mathbb{A}$  and  $\mathbb{A}$  and  $\mathbb{A}$  are  $\mathbb{A}$  and  $\mathbb{A}$  and  $\mathbb{A}$  are

2.メンバー情報 (4/5) 

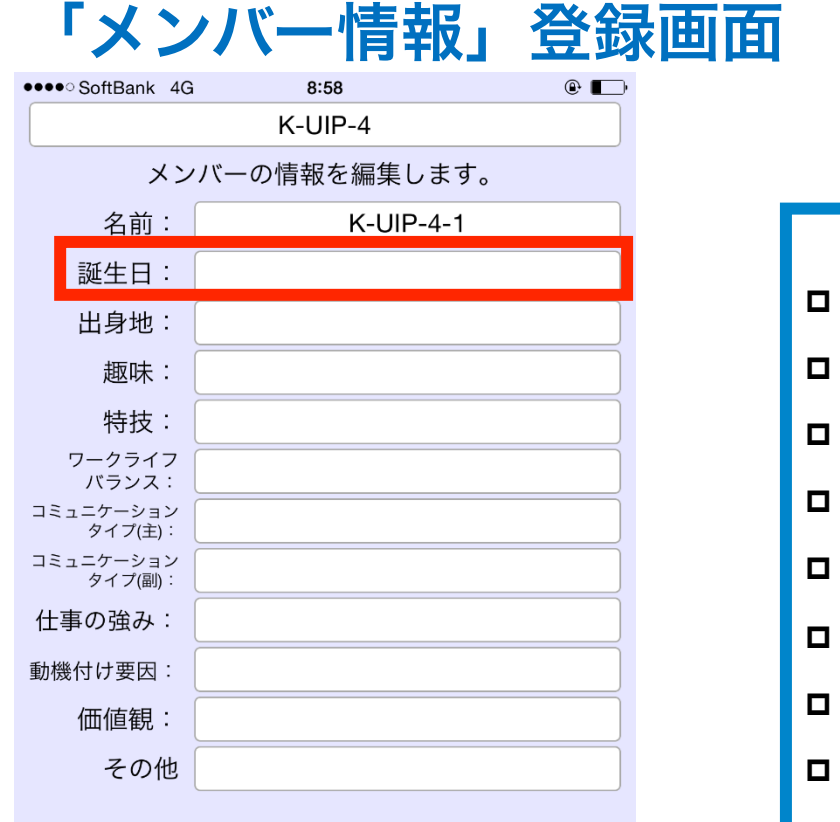

以下の情報を登録する 

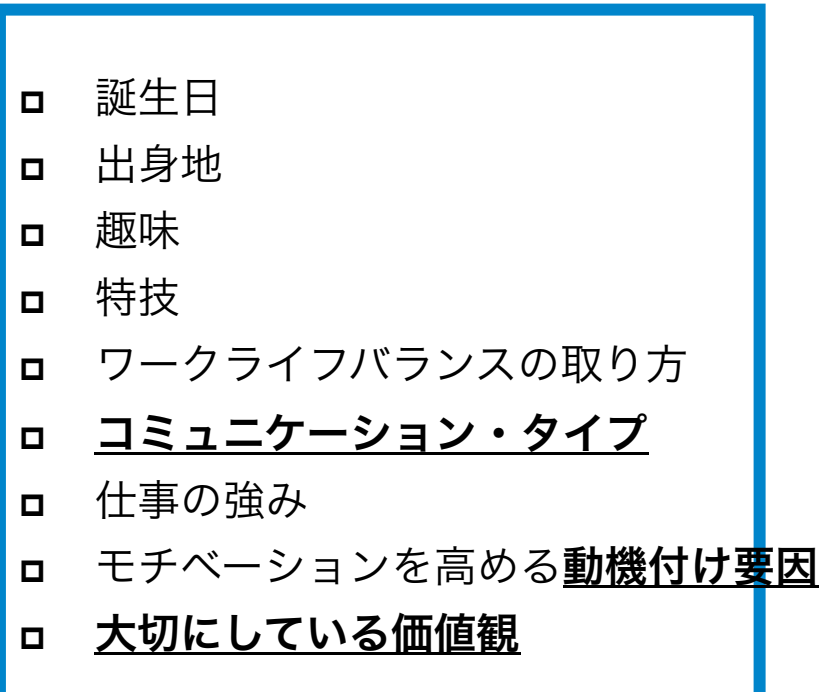

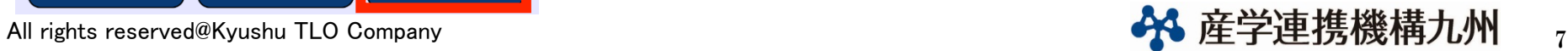

中止

保存

削除

2.メンバー情報 (5/5) 

## 「メンバー」画面②

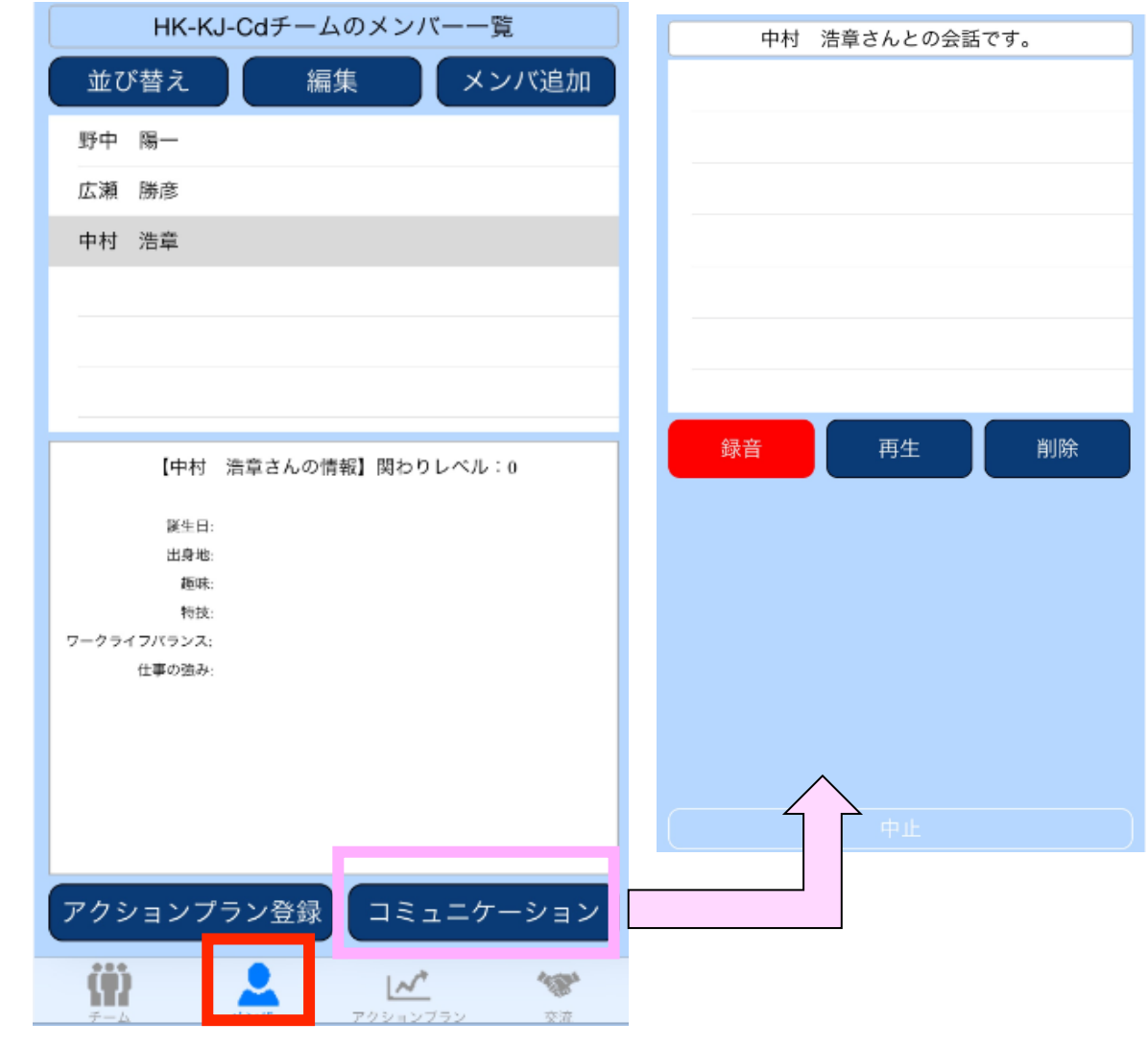

メンバーを選択し、 「コミュニケーション」 を押すと 会話が録音できます。

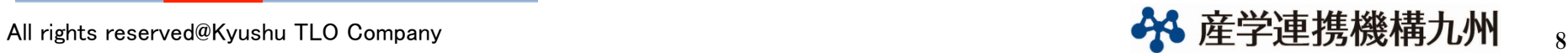

3.アクションプラン (1/3)

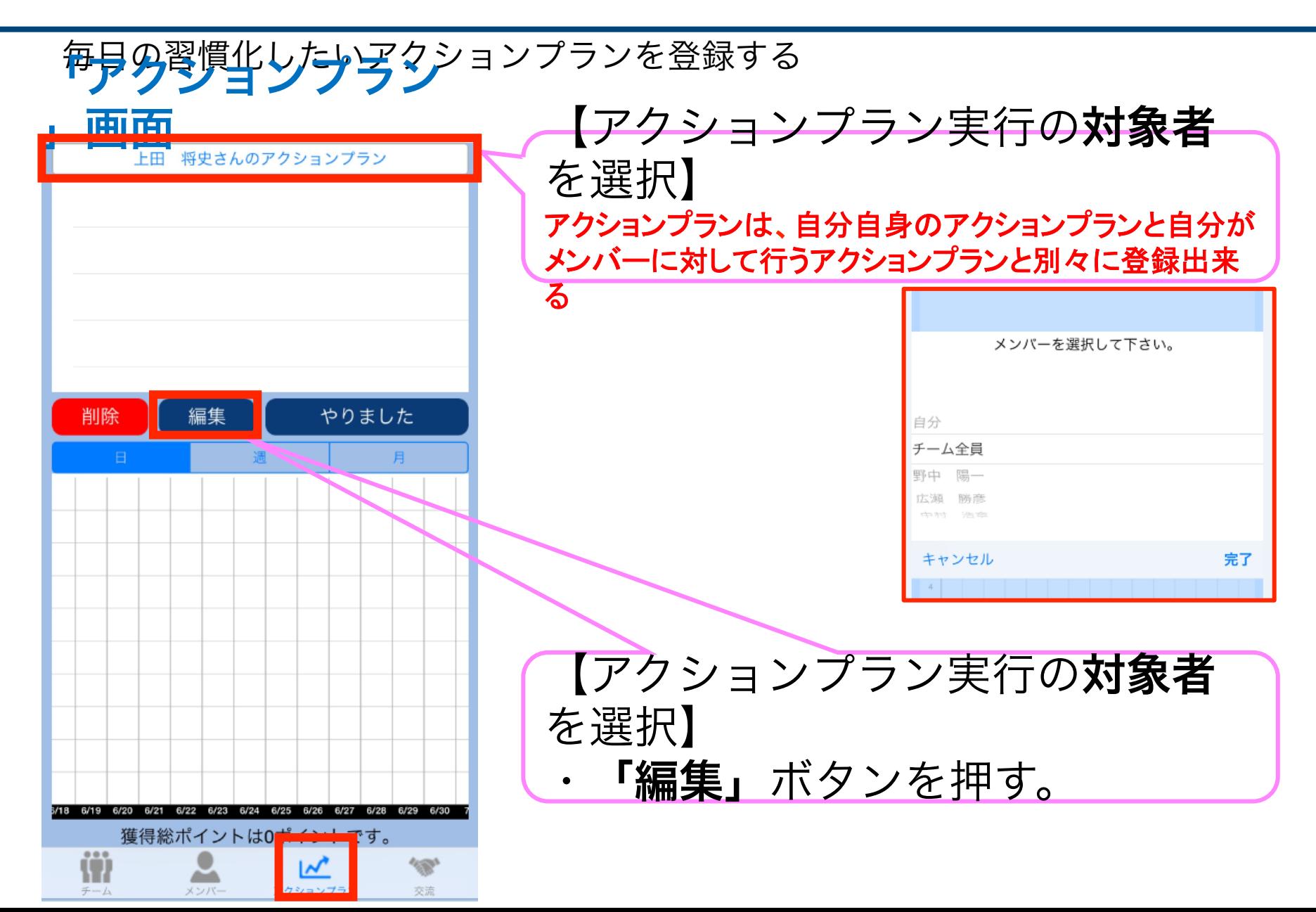

9

「アクションプラン」入力方法 (2/3) 

「アクションプラン」登

### 緑面面

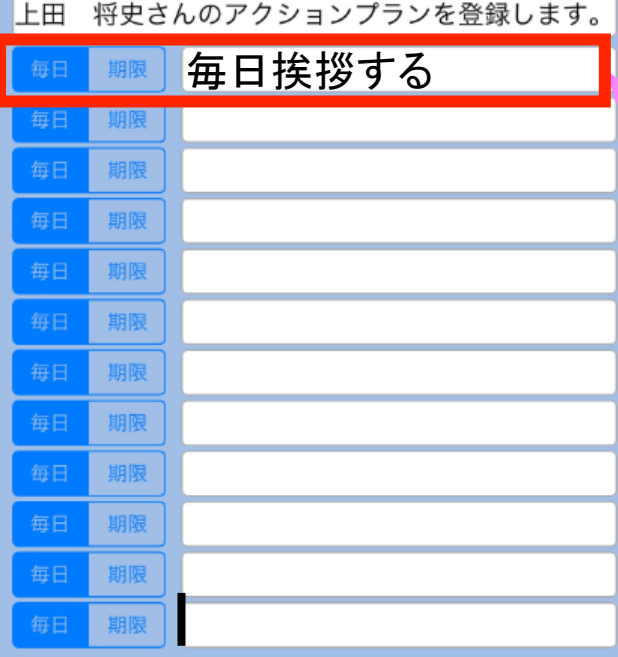

【アクションプランの登録】 空欄をタッチして、文字入力できる 状態にしたら、アクションプランを 入力する 毎日やることか、いつまでにやれば いいことか、**2**つの種類を登録でき る

All rights reserved@Kyushu TLO Company **10 Company 10 Company** 10 Company 10 Company 10 Company 10 Company 10 Company

中止

保存

リセット

「アクションプラン」入力方法 (3/3) 

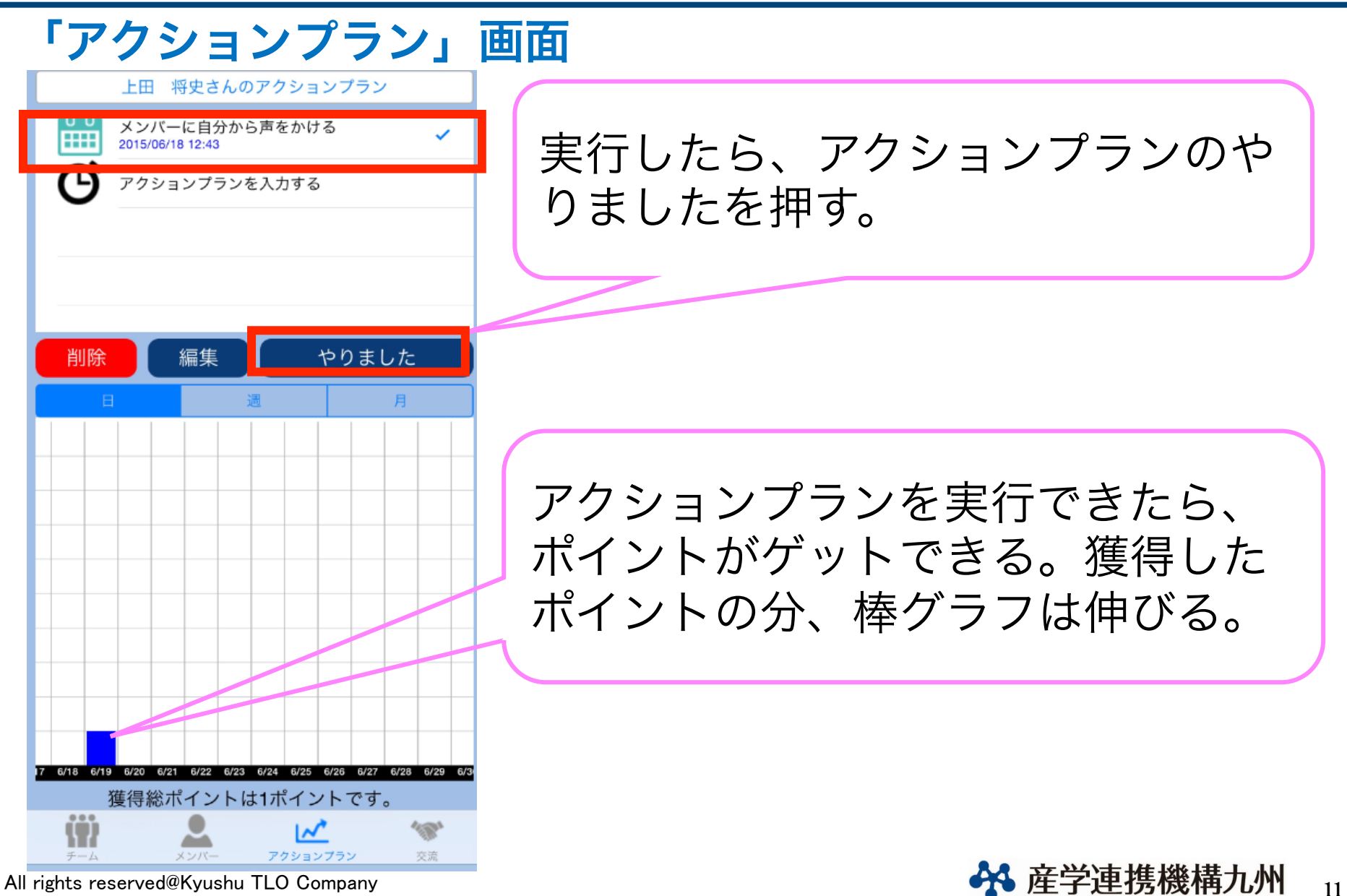

## 4.「交流」画面

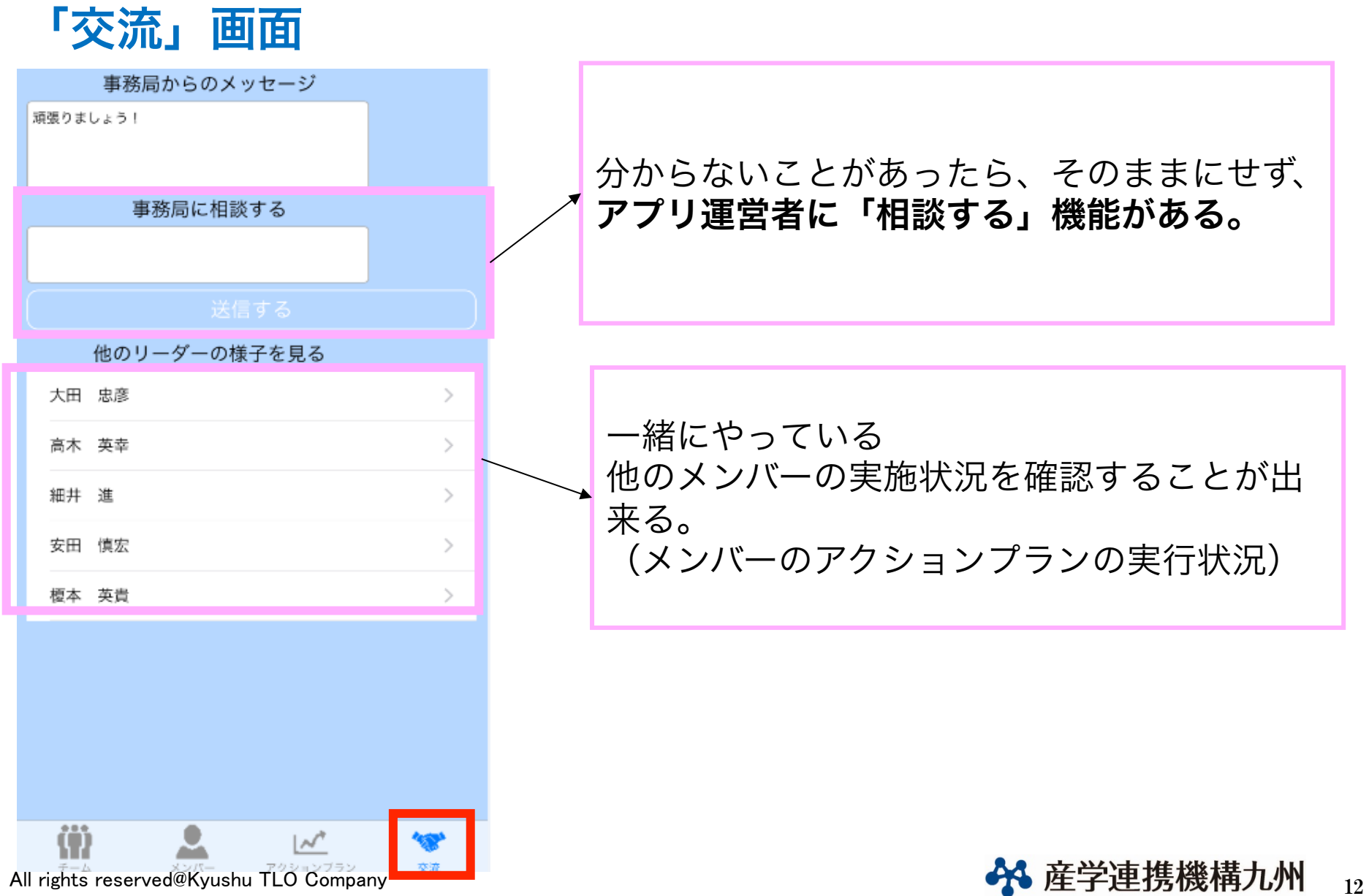